## **Definition von Anmerkungen**

Die Anmerkungstypen können unter "Benutzer, Rechte" sowohl in den Standard- als auch in den eigenen Auswahllisten gepflegt werden. Da die Standard-Auswahllisten von den Entwicklern definiert werden, sollten eigene Anmerkungstypen bei den "eigenen Auswahllisten" untergebracht werden.

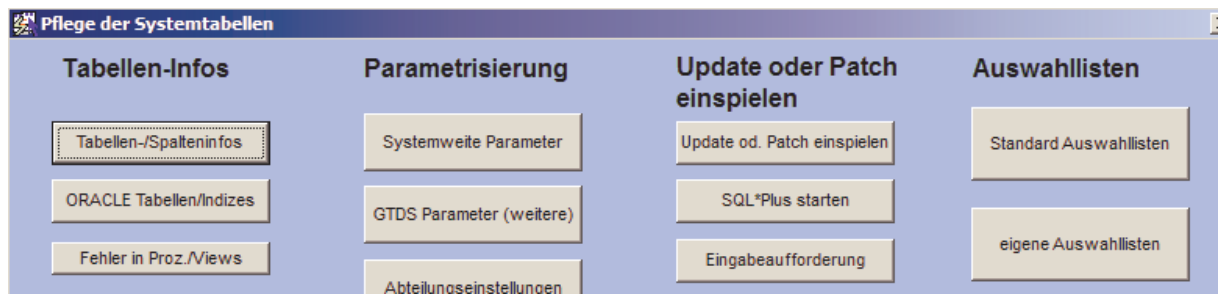

In den entsprechenden Auswahllisten gibt es ein Merkmal "ANMERKUNG\_TYP", ggf. muß dieses durch Eintrag eines neuen Datensatzes selbst erzeugt werden:

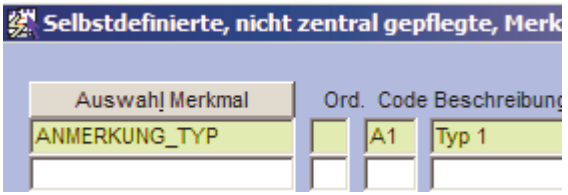

Der Code kennzeichnet den Namen der Auswahlliste, die für diesen Anmerkungstyp verwendet werden soll. Dieser Code sollte unter Umständen (viele eigene Auswahllisten) mit Bedacht gewählt werden, damit er nicht in Konflikt mit anderen Merkmalsnamen tritt, ggf. durch "Punkt-Bezeichnung" wie "anmtyp.A1".

Um jetzt die Auswahllisten für ein Merkmal "Typ 1" mit dem Code A1 zu definieren, wird ein neues Merkmal A1 eingegeben (mit "Neuer Datensatz" - F6).

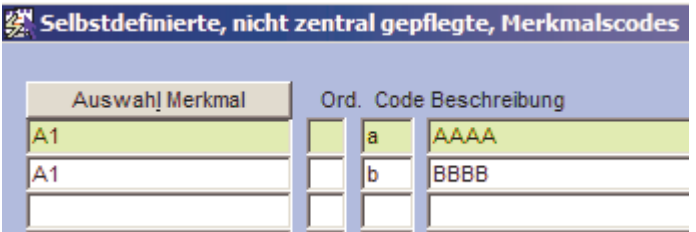

Die definierten Ausprägungen stehen dann beim Patienten folgendermaßen zur Verfügung:

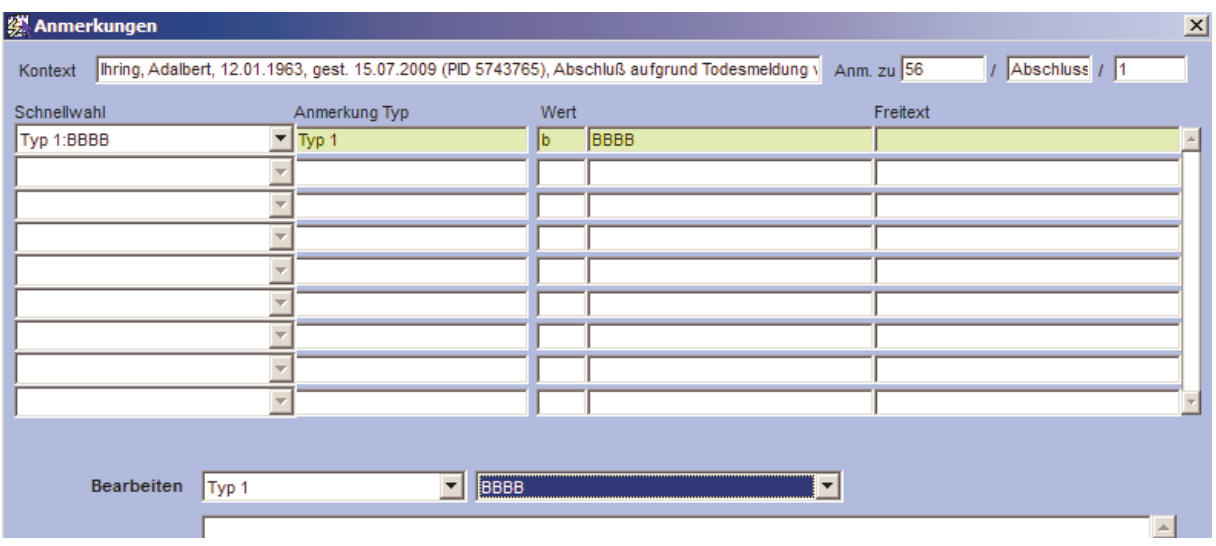

Im genannten Fall erfolgen folgende Einträge in die Tabelle ANMERKUNG für den Patienten

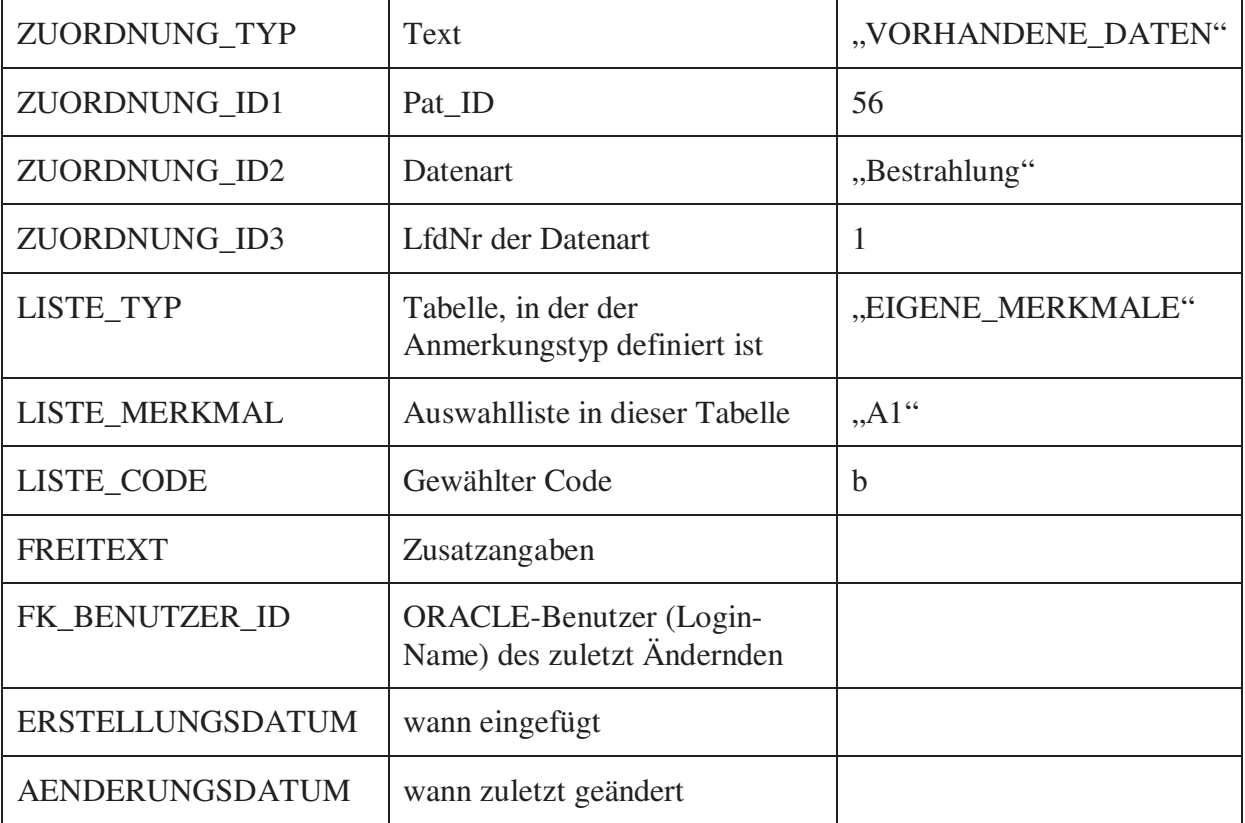